**Рекомендации по настройке амплификатора BIO-RAD для работы с наборами реагентов для определения статуса мутаций гена NRAS, гена KRAS, гена EGFR, гена BRAF методом ПЦР-РВ в пробе геномной ДНК человека из образцов фиксированной в парафине ткани (Тест-NRAS-ткань, Тест-KRAS-ткань, Тест-EGFR-ткань, Тест-BRAF-ткань) производства ООО «ТестГен».**

При работе с набором реагентов **Тест-NRAS-ткань** на амплификаторах производителя **BIO-RAD** после завершения реакции часто требуется ручная коррекция базовой линии, чтобы не получились вот такие волнообразные кривые (Рис. 1,2):

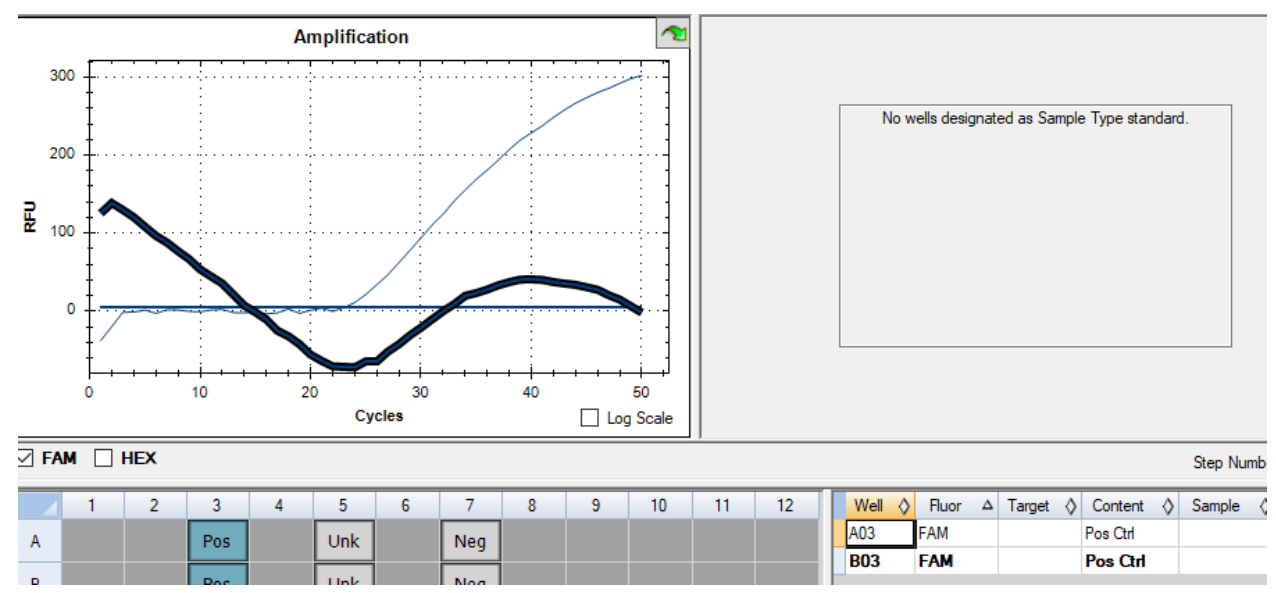

Рис. 1

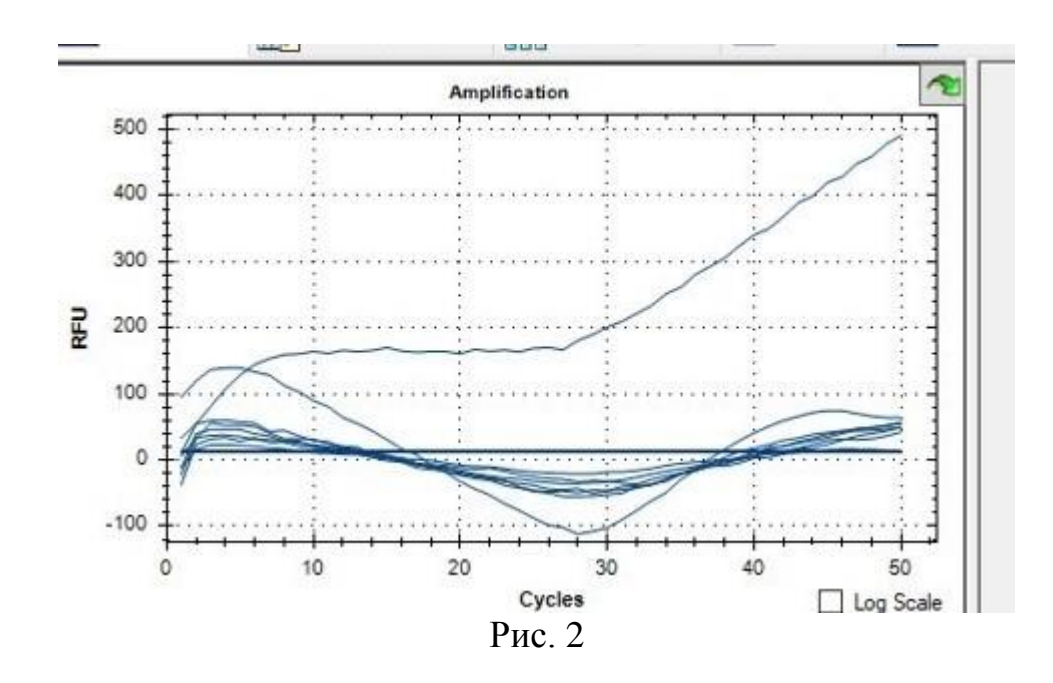

Чтобы получить правильный результат, эти графики необходимо обработать. Для этого нужно выбрать один краситель (FAM или HEX) (Рис. 3):

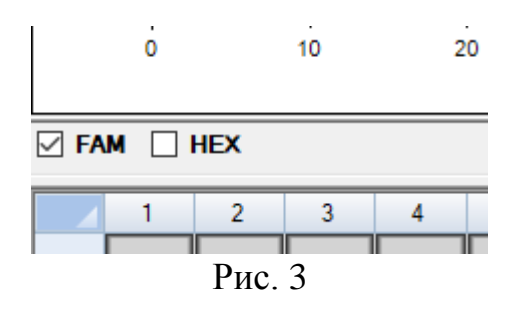

Затем правой кнопкой выбрать настройки базовой линии (Рис. 4,5):

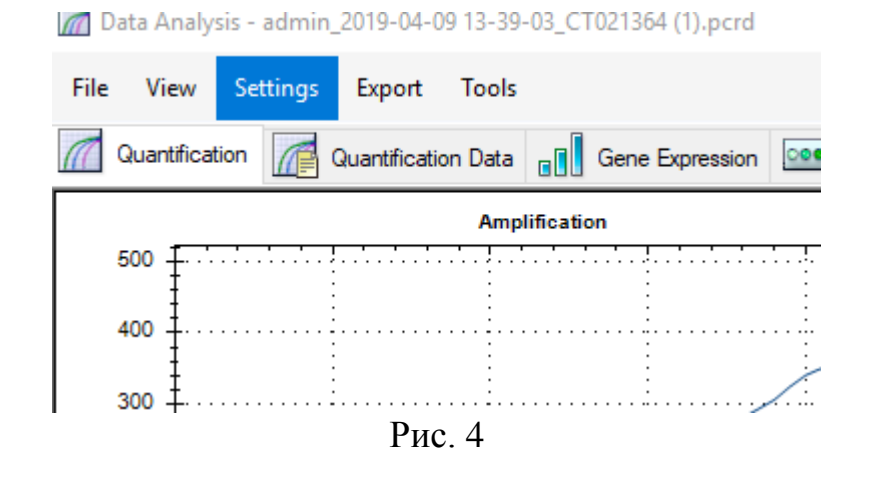

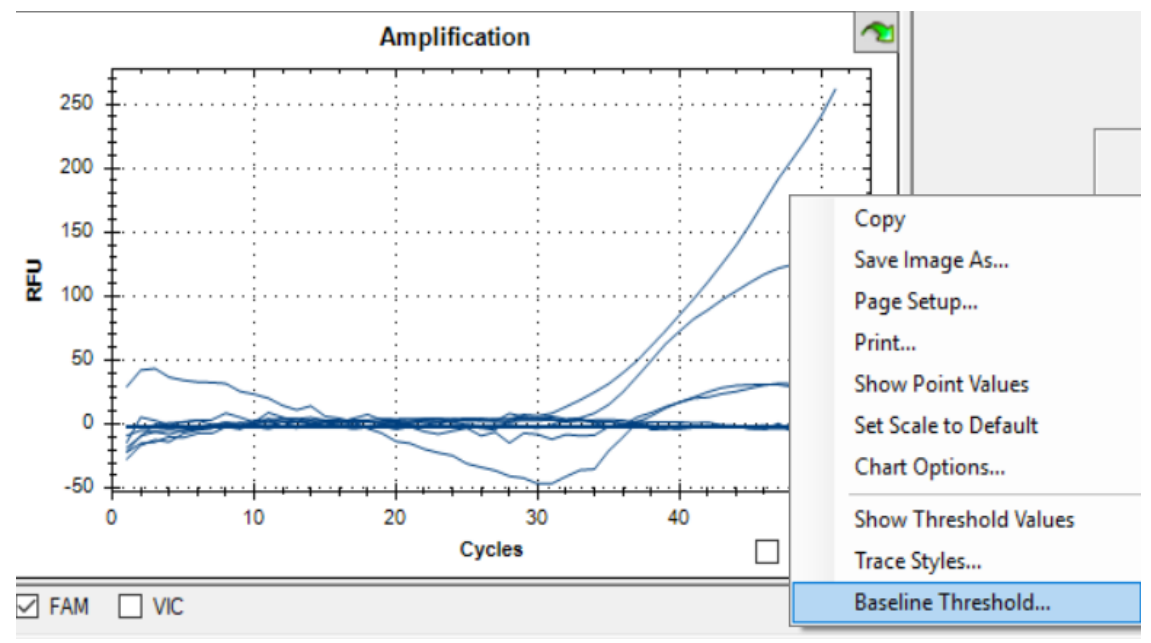

Рис. 5

С помощью визуального подбора для всех ячеек установить начальный и конечный циклы, при которых кривые будут выглядеть нормально (Рис. 6).

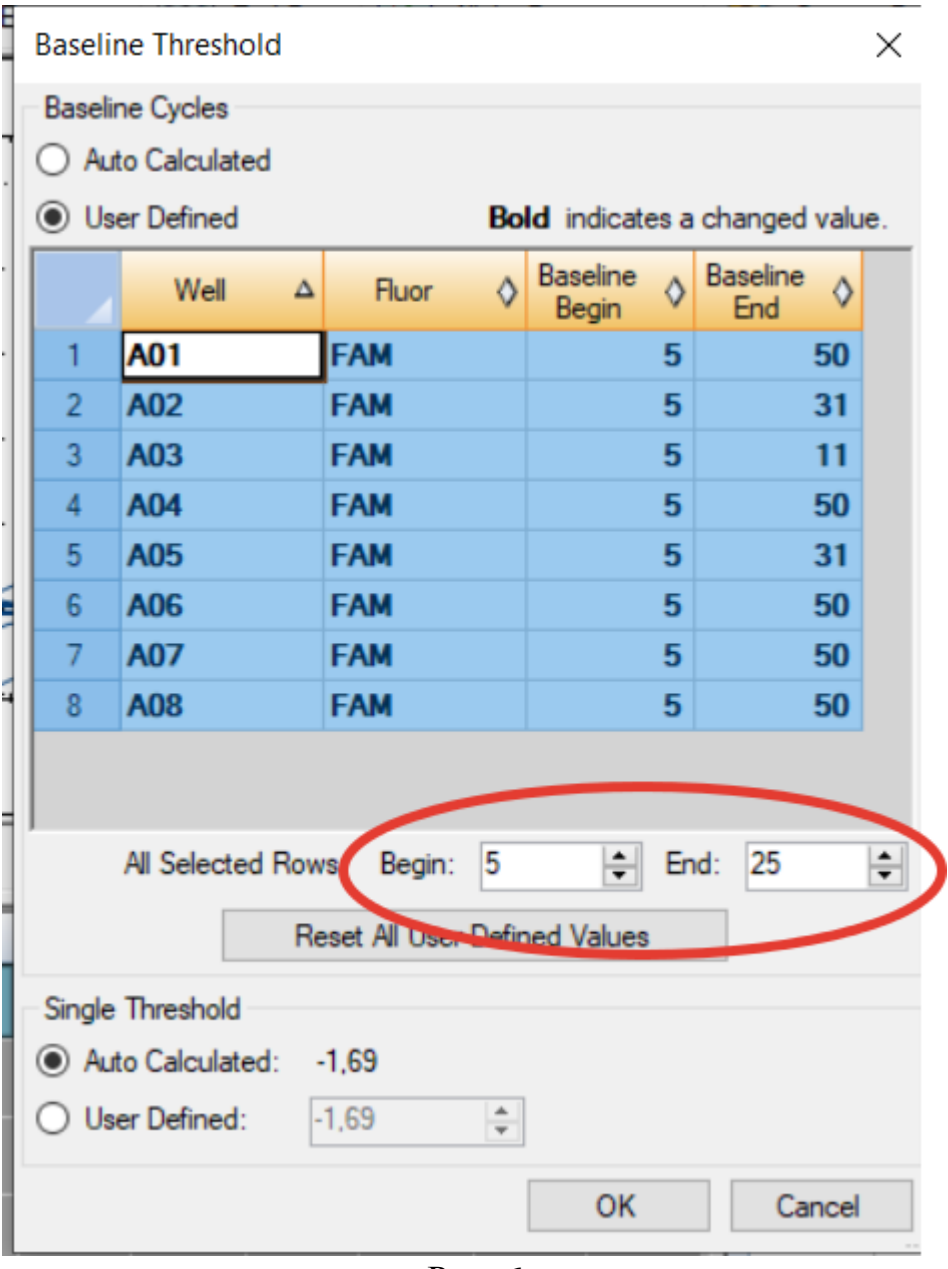

Рис. 6

Обычно это примерные интервалы 3-15 или 5-20 или 10-25. Нужен наиболее линейный участок - это тот фрагмент графика, по которому программное обеспечение прибора расположит кривые правильно. Когда имеется ошибка в определении этого интервала (обычно при автоматической интерпретации), мы и видим ошибки отображения (Рис. 7).

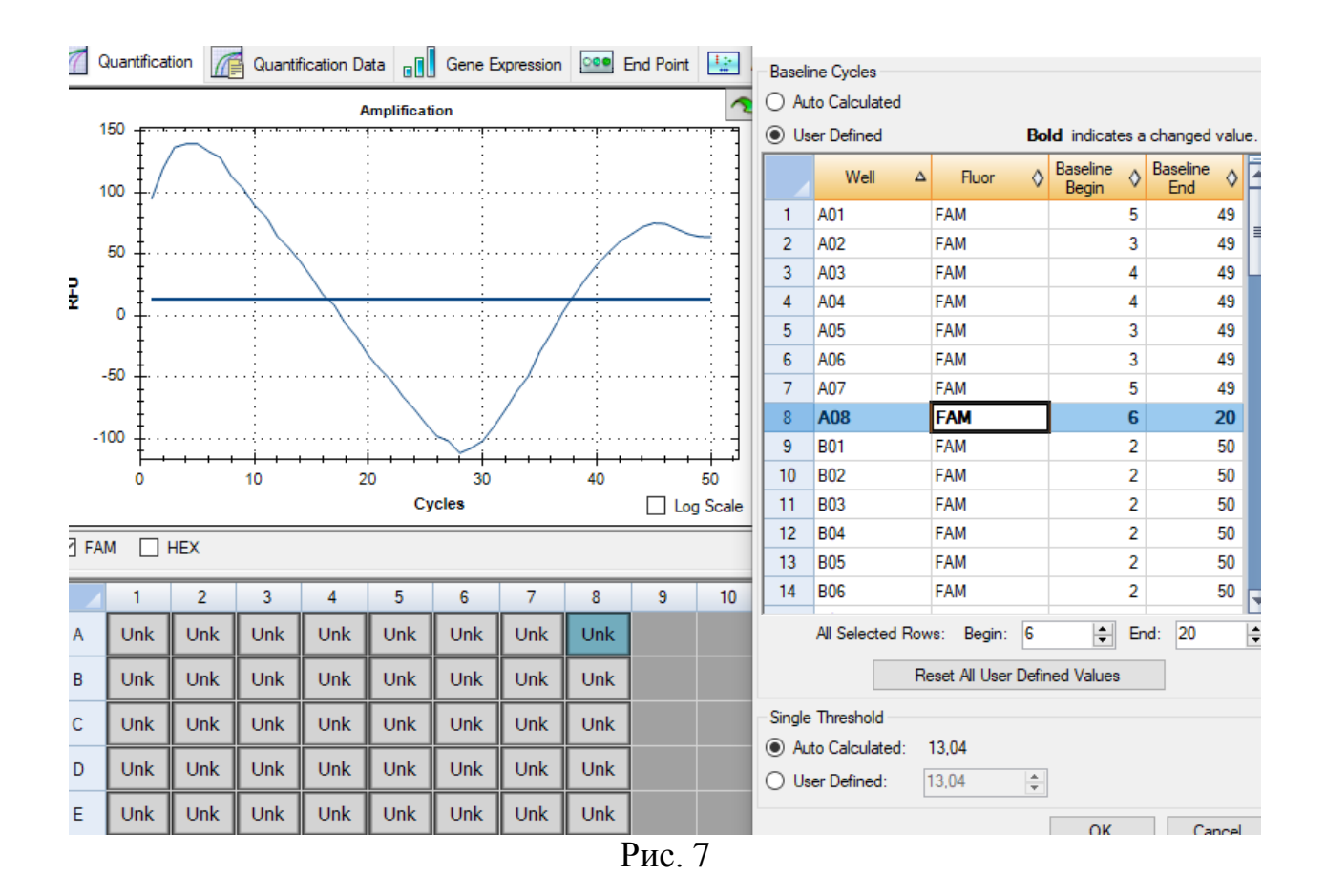

Вот что выходит после такой обработки кривой (Рис. 8):

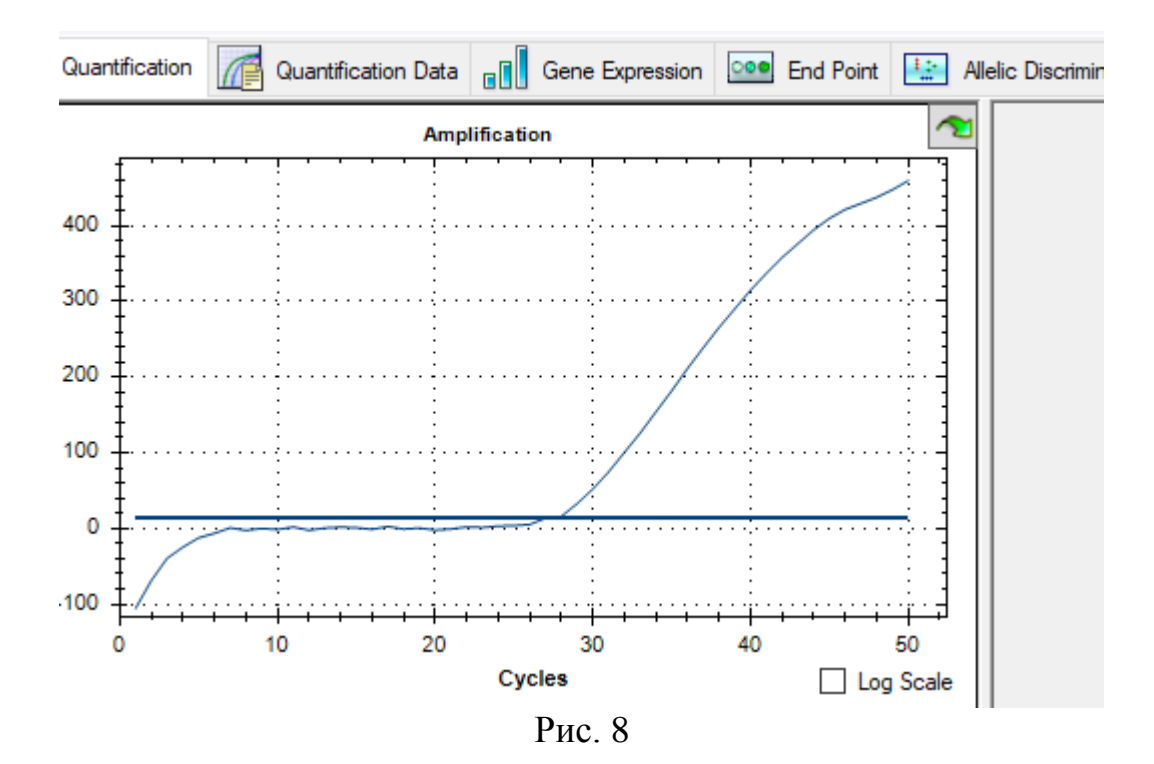

Картина получается совсем другая, нет никаких "провалов" под базовую линию. Амплификатор по графикам будет высчитывать верные Cq.

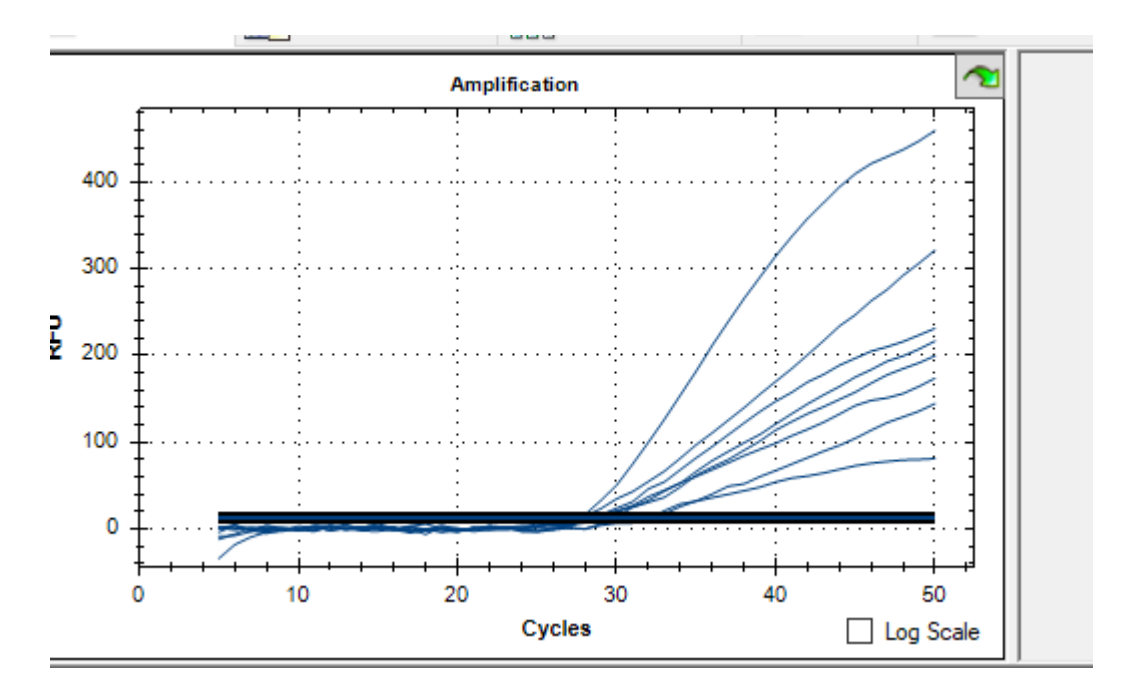

Рис. 9

Такой же принцип настройки прибора применяется и для наборов **Тест-KRAS-ткань, Тест-EGFR-ткань, Тест-BRAF-ткань.**